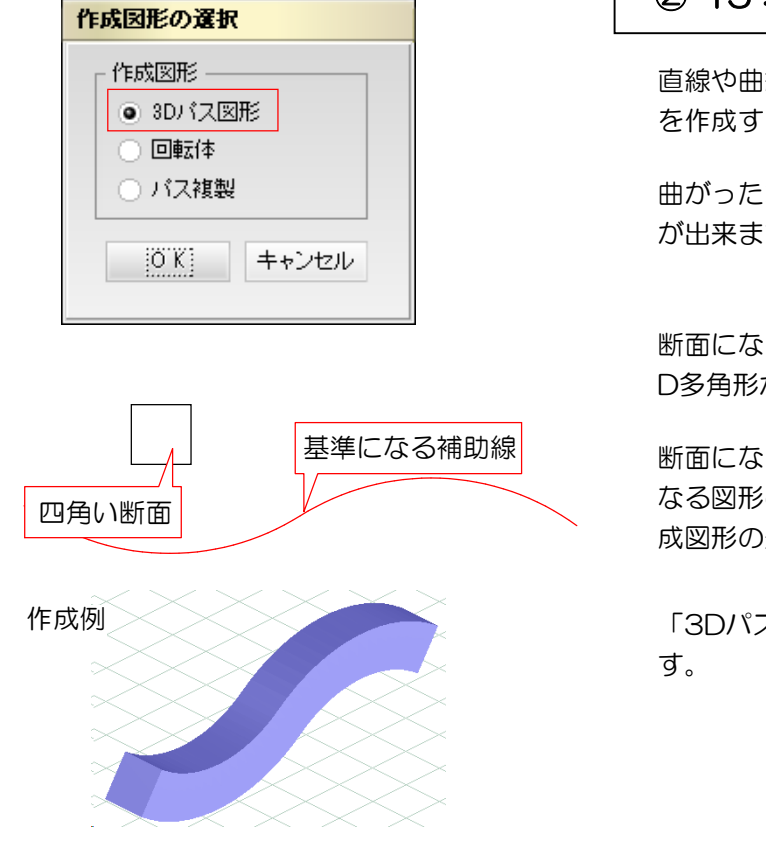

丸い断面

 $\circ$ 

3) 加工 オプジェクト 黒面 <mark>- - -</mark><br>K-トIRL-ギュラー(パパャーボー) - 3D多9

## ②-15 : 3Dパス図形

直線や曲線に沿って、同一の断面を持つ図形 を作成する機能です。

曲がったポール等の繋ぎ目を綺麗に作ること が出来ます。

断面になる3D多角形と基準になる補助線か3 D多角形か直線を作成します。

断面になる3D多角形をドラッグして基準に なる図形の上でCtrlを押したまま離すと、作 成図形の選択の画面が出ます。

「3Dパス図形」をクリックしてOKを押しま

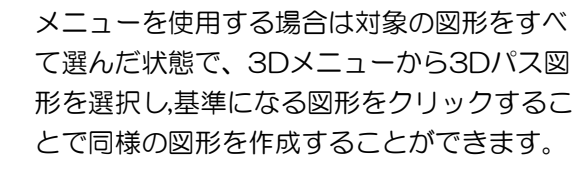

基準になる図形を正確に書くことがポイント

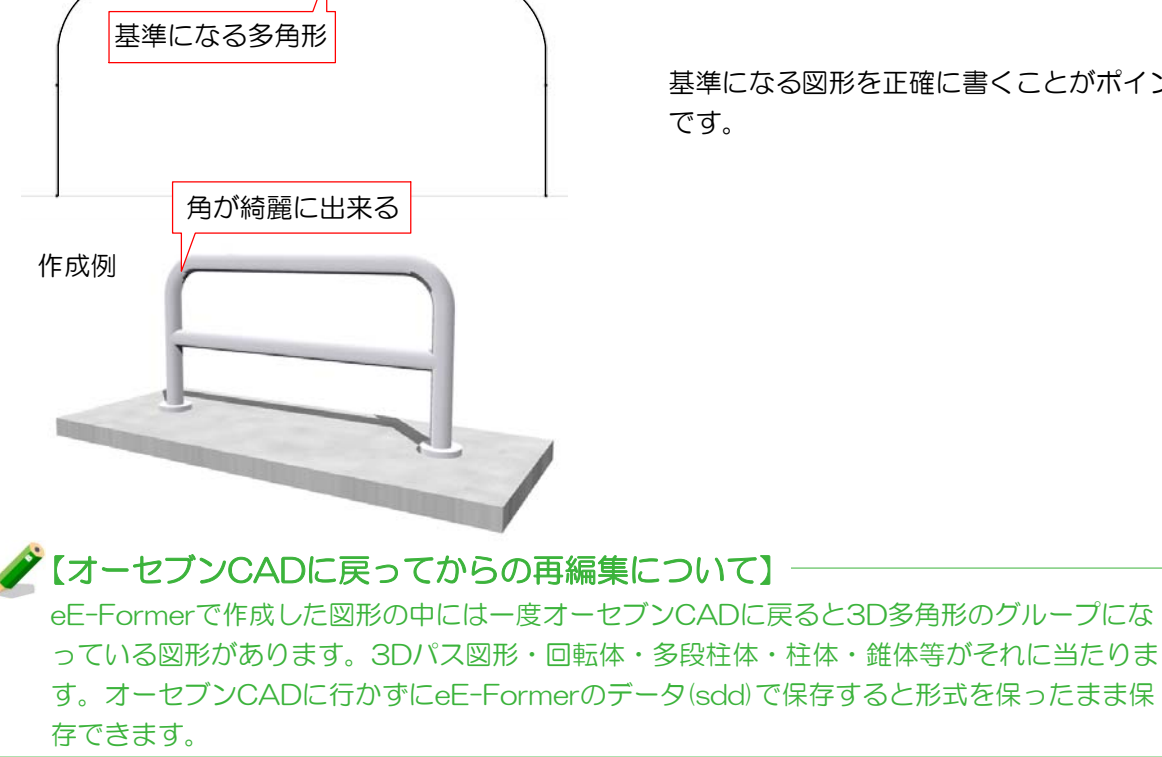